# 10 STEPS TO A SUCCESFUL LOTUS NOTES MIGRATION

### CONCENTRATE ON THE ESSENTIALS, SAVE TIME AND MONEY AND AVOID FRUSTRATION!

# STEP 1:

## AUTOMATIC SCAN AND ANALYSIS OF YOUR EXISTING NOTES INVENTORY (WITH THE HELP OF A TOOL)

- a. Set scan parameters (date range, user activity thresholds)
- b. Scan Notes database user activity simultaneously across all servers
- c. Scan Notes content databases in parallel across all servers
- d. Analysis of the scan output

# STEP<sub>2</sub>:

# AUTOMATICALLY ASSIGN TARGETS FOR DECOMMISSIONING (USING A TOOL WITH BUILT-IN ALGORITHMS)

- a. Archive Content that has been accessed but not modified
- b. Replace Content that has been accessed and modified
- c. Delete Content that has neither been read nor changed

### STFP<sub>3</sub>:

# DISMANTLING DUPLICATES OF DUPLICATED DATABASES (AUTOMATED ASSIGNMENT OF THE "WINNER")

- a. Identify replicas among the scanned databases
- b. Determine the "winners" based on the intensity of user activity

# STEP 4:

# PERFORM DESIGN SCAN FOR "REPLACE" CATEGORY (HELPS DETERMINE MIGRATION DEPTH AND TARGET PLATFORM)

- a. Determine the type of database:
	- i. Document-based (Teamrooms/Doclibs)
	- ii. (Simple) workflow-based
	- iii. Complex business applications

# STEP<sub>5</sub>: CREATE A MASTER FILE (AUTOMATED)

a. A single, consolidated Excel overview of all databases with scan/analysis details and targets

# STEP 6:

# CONTACT THE DATABASE OWNERS TO VERIFY THE RESULT

- a. Create top 5 users found during scan
- b. Send an **email survey** with scan/analysis parameters (using the built-in tool)

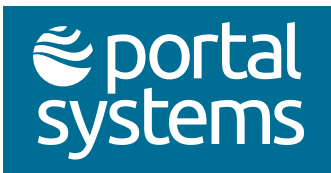

## STEP 7: CUSTOMISE THE MASTER FILE

a. Adjust the assigned targets based on feedback from the database owners

#### STEP 8: CHANGE ACL (AUTOMATED)

- a. Close ACL for the "Delete" category
- b. Set ACL for the "Archive" category to read-only
- c. You can undo all changes if necessary (one mouse click)

#### STEP 9: FINALISE THE SCOPE OF THE DECOMMISSIONING /MIGRATION PROJECT

- a. Allocate budget
- b. Define roles and responsibilities (project owner)

#### STEP 10:

#### START NOTES DECOMMISSIONING/MIGRATION

- a. Close databases that are not used (can be deleted at a later date)
- b. Outsource databases that are read-only (e.g. HTML to SharePoint or PDF to Box/Google)
- c. Replace databases:
	- i. Determine if **content** needs to be migrated
		- » Try to archive as much as possible and start with a blank new application
	- ii. Determine the target platform:
		- a. Document-oriented databases SharePoint/[Shareflex](https://www.portalsystems.de/en/shareflex-online/)
		- b. Workflow databases Sharepoint/Shareflex or Power Automate (low code)

c. Business critical/complex applications – In-house or off-the-shelve software (ERP; CRMor custom development)

Typically, a Lotus Notes migration is a one-off and quite time-consuming affair. The steps mentioned here are based on the Notes Domino Decommissioning Method (NDDM) from our partner [Lialis.](https://notesapplicationmigration.com/) This multi-step approach to decommissioning and migrating IBM Domino and Notes application environments has proven successful in numerous projects. With the Domino Server Application Scanner, Lialis also provides a unique tool on the market that performs both a usage and a content scan.

If you too would like to save costs, time and hassle when migrating from Lotus Notes to, for example, Microsoft 365, please [contact us.](https://www.portalsystems.de/en/contact) We will be happy to assist and consult you!

Contact: Portal Systems AG | Frank von Orlikowski, CEO and Sales – [info@portalsystems.de](mailto:info%40portalsystems.de?subject=Checklist%20Lotus%20Notes%20Migration)

[www.portalsystems.de](https://www.portalsystems.de/en)/en